Схема анкетирования респондентов образовательных организаций:

Сайт анкетирования расположен по адресу <http://service.iicavers.ru:8600/forms/form>

Алгоритм работы:

Нажать на название анкеты «Независимая оценка качества образовательной деятельности»

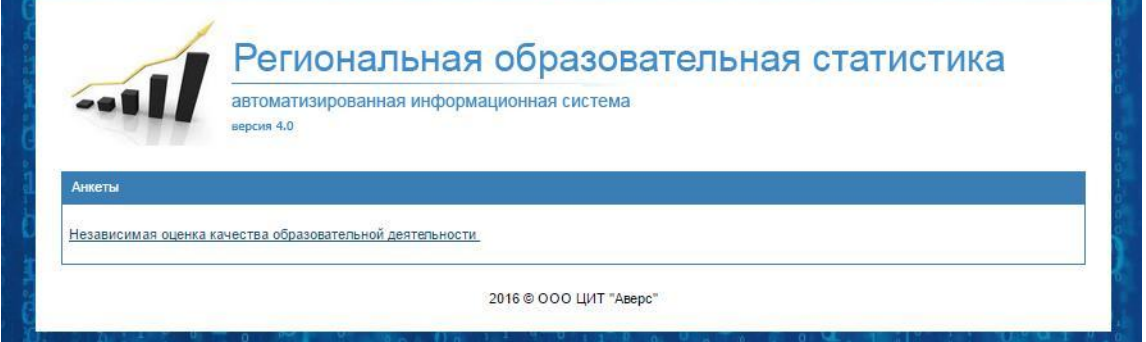

Для перехода на форму анкетирования необходимо ввести пароль (пароль предварительно высылается организациям-участникам НОК ОД координатором системы по муниципальному образованию; для государственных и негосударственных организаций пароли высылаются региональным координатором).

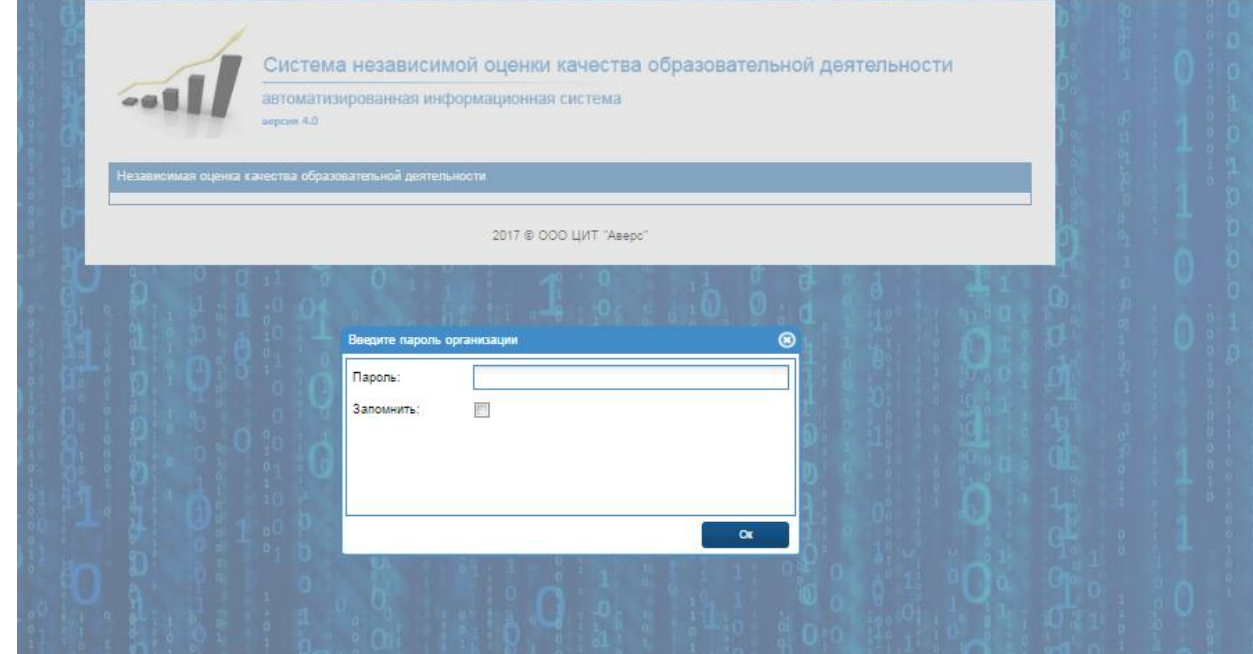

При вводе корректного пароля откроется следующая форма с полным наименованием образовательной организации, наименованием муниципального образования (МО) и выбором категории респондента:

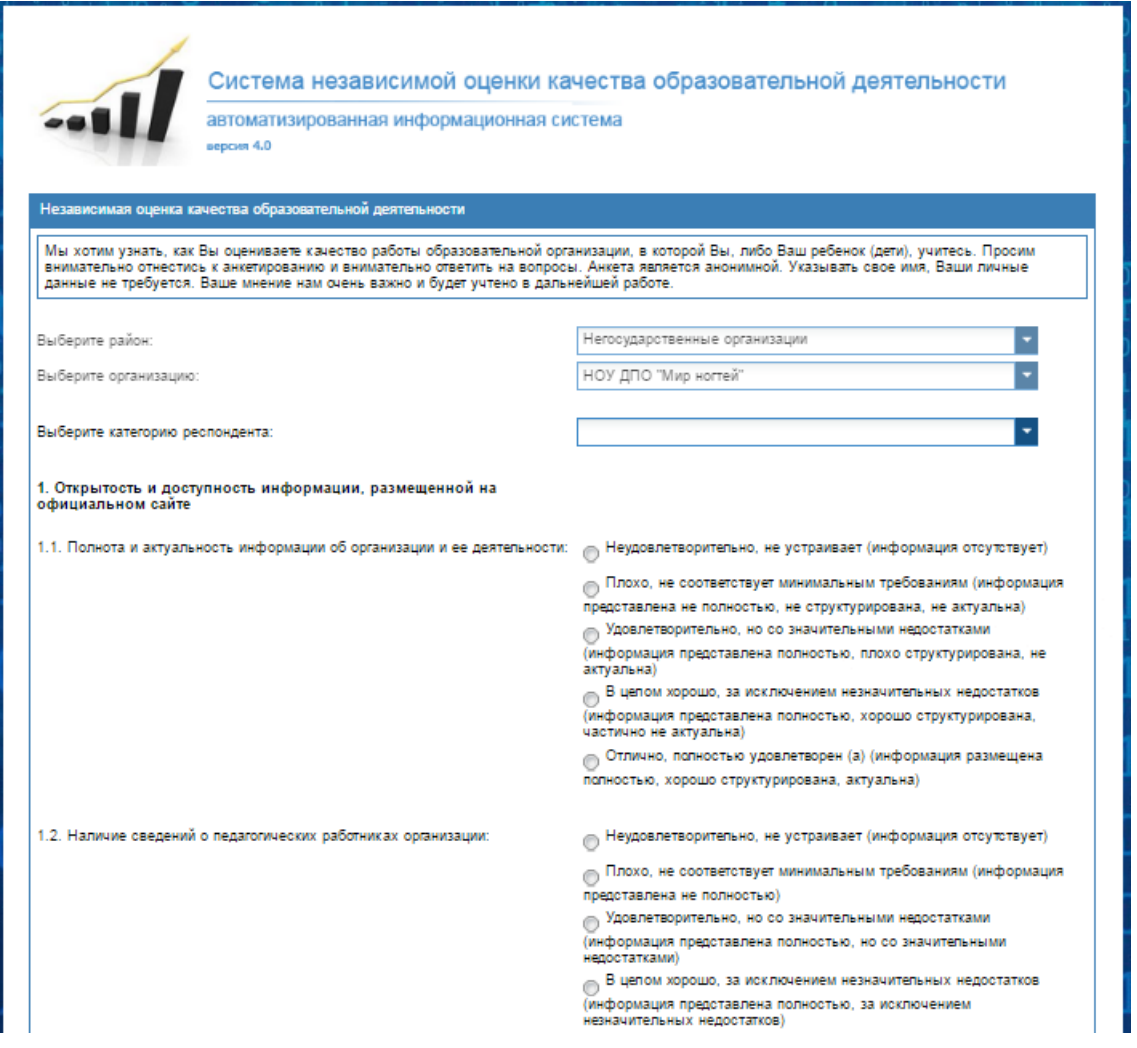

Далее требуется ответить на вопросы анкеты – в каждом разделе выбрать один вариант ответа

Нажать кнопку «Отправить».

**Примечание**. Если респондент не ответил на какой-либо вопрос, система уведомит и предложит вернуться. Отправка не полностью заполненной анкеты невозможна.

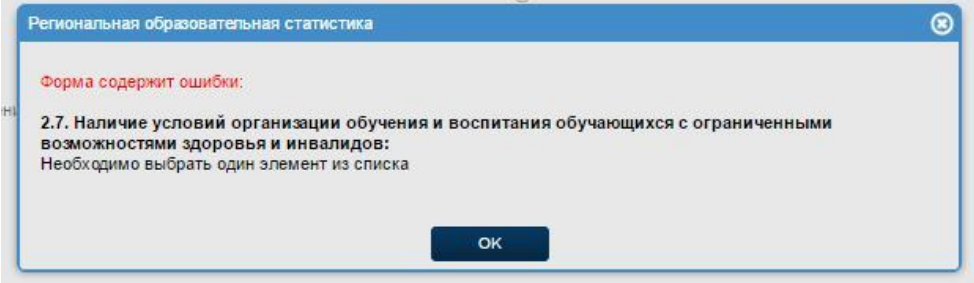